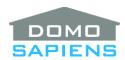

## DOMOSAPIENS KEYPAD LOAD SIMULATOR DRIVER

This Keypad Load Simulator (KLS) driver has two distinct functions: first the driver may be connected to a normal keypad binding and provide LED feedback to the keypad and to its own Experience Button based on which state is currently active. Second, it can be tied to a Page Button Passthrough connection of the Domosapiens Keypad Pages driver and duplicate all the available events but for the specific button (this may significantly simplify your programming).

In addition to 'OFF' and 'ON' states, this driver may have up to 3 additional 'ON' states called 'ON2', 'ON3' and 'ON4'. These may be used to send different colors to the keypad LED and to the Experience Button. These additional states may be activated via Action/programming Command and optionally by activating a Contact Sensor.

# -----

#### **INSTRUCTIONS**

- Use the free trial period or activate the driver at any time by assigning to this project the license
  you purchased from the DriverCentral website (requires the DriverCentral cloud driver). You may
  use multiple copies of this driver in your project. IMPORTANT NOTE: if you have purchased the
  Domosapiens Keypad Pages driver, this Keypad Load Simulator driver will automatically be licensed
  in the same project.
- When using this driver with a regular Control4 keypad, connect its BUTTON\_LINK binding to the
  desired Button x Link connection. In this case, only the State, Pressed, Released and Held and
  Released Events are triggered.
- When using this driver with the Domosapiens Keypad Pages driver, connect its BUTTON\_LINK binding to a 'Button x Passthrough Page y' connection of the Keypad Pages driver. This way, this KLS driver will receive all event triggers specifically related to Page y Button x and pass them on. Connecting this driver to a 'Button x Passthough ANY PAGE' connection will only receive the basic keypad commands and none of the enhanced Page y commands.
- If you wish to use the driver's Experience Button, make the button visible in Navigators. The Experience Button will use the colors defined for each state, except that a magenta-like color will be used whenever a Custom color is specified.
- This driver can react to Contact Sensor activations to set specific states. If only the 'OFF' and 'ON' states are selected with Number of States, the activation ('ON') or deactivation ('OFF') of the Main State control sensor will set the current state ('ON' or 'OFF'), unless the sensor has been disabled by a previous Action/programming Command.

When additional states are selected, the activation or deactivation of the corresponding sensor will trigger that state, **provided no higher-level state is currently active** (Main is higher level than ON2, which is higher level than ON3, which is higher level than ON4), or set the 'OFF' state, **provided no lower-level state is currently active**. When a higher-level state is turned 'OFF' and a lower-level state is still active, it will become the current state. Example: assume both the Main and ON3

sensors are active – the current state is therefore 'ON' (Main). The Main sensor is deactivated, but the ON3 sensor is still active. Therefore, the current state becomes ON3. If the ON3 sensor is later deactivated, then the current state will then become 'OFF'.

• Depending on the **Number of States** specified, pressing a keypad button may also set the current state ('ON', 'ON2', 'ON3', 'ON4' or 'OFF') based on its corresponding **Button Action** property.

-----

#### **PROPERTIES**

- **Cloud Status** displays the status of the DriverCentral license or trial.
- Automatic Updates may be set to yes to allow for DriverCentral updates.
- Driver Version displays the version of this driver.
- Debug Mode turns Debug Mode Off or On (with output to the Lua Output window).
- **Debug Duration in Minutes** sets the duration of Debug On.
- **Driver Information** displays various status messages about the driver.
- Current State displays the current state as well as the status of meaningful contacts.
- **Number of States** is the main property which determines how many states the driver will support. 'ON2', 'ON3' and 'ON4' Control sensors will only be acknowledged if their state is selected in this property.
- \*NEW\* Button Action specifies the effect of receiving a button press from either the connected Control4 keypad button or the Domosapiens Keypad Pages driver. 'Set to next state' cycles through the specified states, then 'OFF'. If only two states are specified ('OFF' and 'ON'), then it is the same as 'Toggle'. Similarly, 'Set to previous state' cycles backward through the specified states to 'OFF', then to the highest selected state.
- Button 2 Action specifies the effect of receiving a 'button press from either the connected Control4
  keypad button or the Domosapiens Keypad Pages driver. See the description for Button Action
  above.
- Button 3 Action specifies the effect of receiving a 'button press from either the connected Control4
  keypad button or the Domosapiens Keypad Pages driver. See the description for Button Action
  above.
- Action Timeout specifies the delay between selecting a state and the triggering of the
  corresponding event. This applies only to Button Actions 'previous' and 'next' and allows the user
  to cycle to the desired state without triggering any state in between.
- Main Contact Is specifies if the Main Contact is opened or closed in its normal (deactivated) state.

- **ON Color** is used to specify the 'ON' color to be sent to the BUTTON\_LINK connection or to the Experience Button. When using the Domosapiens Keypad Pages driver, make sure you specify 'Native' to see the ON Color sent by this driver.
- **OFF Color** is used to specify the 'OFF' color to be sent to the BUTTON\_LINK connection or to the Experience Button. When using the Domosapiens Keypad Pages driver, this 'OFF' color is ignored as it is replaced with the Page Indicator color.
- ONx Name allows you to specify an optional name for this state. At this time, this is for documentation only.
- ONx Contact Is specifies if the ONx Contact is opened or closed in its normal (deactivated) state.
- ONx Color specifies the ON color to be sent to the BUTTON\_LINK connection or to the Experience Button when this state is active. When using the Domosapiens Keypad Pages driver, make sure you specify 'Native' to see the ON Color sent by this driver.

-----

#### **ACTIONS AND PROGRAMMING**

An Action and a programming Command are available to set the new state. In addition, these commands may temporarily disable the Contact sensors from changing the state. This temporary disable is in effect until an Action or programming Command enables the Contact sensors.

-----

## **SUPPORT**

For support on this driver please go to https://help.drivercentral.io/. Give a detailed description of the problem and also include the version number of the driver and the version of Control4 OS that you are using.

\_\_\_\_\_

### **AUTO UPDATE**

This driver is updated with fixes and new features from time to time. To ensure your project uses the latest version, set the Automatic Updates property of the driver to On.

-----

# CHANGELOG

11.0.0 March 19, 2023 Initial Release

11.1.0 September 18, 2023 Added keypad connections, 'previous' Action, fixed minor issues

11.2.0 December 3, 2024 Added keypad button Actions

© 2023-2024 Domosapiens inc.

All Rights Reserved